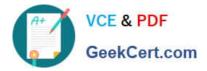

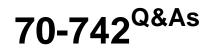

# Identity with Windows Server 2016

# Pass Microsoft 70-742 Exam with 100% Guarantee

Free Download Real Questions & Answers **PDF** and **VCE** file from:

https://www.geekcert.com/70-742.html

100% Passing Guarantee 100% Money Back Assurance

Following Questions and Answers are all new published by Microsoft Official Exam Center

Instant Download After Purchase

100% Money Back Guarantee

😳 365 Days Free Update

800,000+ Satisfied Customers

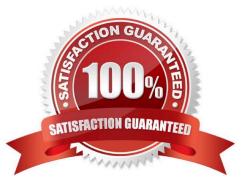

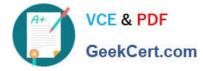

#### **QUESTION 1**

### DRAG DROP

Your network contains an Active Directory domain. The domain contains two domain controllers named DC1 and DC2. DC2 is a virtual machine that is hosted on a Hyper-V host named HyperV1. DC1 holds the PDC emulator operations

master role.

You need to create a new domain controller named DC3 by using domain controller cloning.

Which five actions should you perform in sequence before you can import the cloned virtual machine? To answer, move the appropriate actions from the list of actions to the answer area and arrange them in the correct order.

NOTE: More than one order of answer choices is correct. You will receive credit for any of the correct orders you select.

Select and Place:

| Actions                                               | Answer Area |
|-------------------------------------------------------|-------------|
| Run the Get-ADDCCloningExcludedApplicationList cmdlet | com         |
| Modify the group membership of DC2                    | C.O.T.CO.   |
| Export DC2                                            | SK          |
| Run the New-ADDCCloneConfigFile cmdlet                |             |
| Modify the group membership of DC3                    |             |
| Stop DC2                                              |             |

Correct Answer:

| Actions                            | Answer Area                                    |
|------------------------------------|------------------------------------------------|
|                                    | Modify the group membership of DC2             |
|                                    | Run the Get-ADDCCloningExcludedApplicationList |
|                                    | Run the New-ADDCCloneConfigFile cmdlet         |
|                                    | Stop DC2                                       |
| Modify the group membership of DC3 | Export DC2                                     |

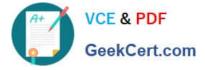

References: https://blogs.technet.microsoft.com/askpfeplat/2012/10/01/virtual-domain-controller-cloning-in-windows-server-2012/

### **QUESTION 2**

Note: This question is part of a series of questions that present the same scenario. Each question in the series contains a unique solution that might meet the stated goals. Some question sets might have more than one correct solution, while

others might not have a correct solution.

After you answer a question in this section, you will NOT be able to return to it. As a result, these questions will not appear in the review screen. Your network contains an Active Directory forest. The forest contains a domain named

contoso.com. The domain contains three domain controllers.

A domain controller named lon-dc1 fails. You are unable to repair lon-dc1.

You need to prevent the other domain controllers from attempting to replicate to lon-dc1.

Solution: From Active Directory Users and Computers, you remove the computer account of lon-dc1.

Does this meet the goal?

A. Yes

B. No

Correct Answer: A

To remove the failed server object from the domain controllers container, access Active Directory Users and Computers, expand the domain controllers container, and delete the computer object associated with the failed domain controller References: https://www.petri.com/delete\_failed\_dcs\_from\_ad

#### **QUESTION 3**

Note: This question is part of a series of questions that present the same scenario. Each question in the series contains a unique solution that might meet the stated goals. Some question sets might have more than one correct solution, while

others might not have a correct solution.

After you answer a question in this section, you will NOT be able to return to it. As a result, these questions will not appear in the review screen.

Your network contains an Active Directory domain named contoso.com. The domain contains a server named Server1 that runs Windows Server 2016. The computer account for Server1 is in organizational unit (OU) named OU1.

You create a Group Policy object (GPO) named GPO1 and link GPO1 to OU1.

You need to add a domain user named User1 to the local Administrators group on Server1.

Solution: From a domain controller, you run the Set-AdComputer cmdlet.

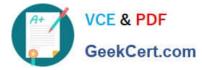

Does this meet the goal?

A. Yes

B. No

Correct Answer: B

The Set-AdComputer cmdlet modifies an Active Directory computer object. It will not allow you to add a domain user to a local Administrators group. References: https://technet.microsoft.com/es-es/library/hh852268(v=wps.620).aspx

## **QUESTION 4**

Note: This question is part of a series of questions that use the same or similar answer choices. An answer choice may be correct for more than one question in the series. Each question is independent of the other questions in this series.

Information and details provided in a question apply only to that question.

Your network contains an Active Directory domain named contoso.com.

The domain functional level is Windows Server 2012 R2.

Your company hires a new security administrator to manage sensitive user data.

You create a user account named Security1 for the security administrator.

You need to ensure that the password for Security1 has at least 12 characters and is modified every 10 days. The solution must apply to Security1 only.

Which tool should you use?

- A. Dsadd quota
- B. Dsmod
- C. Active Directory Administrative Center
- D. Dsacls
- E. Dsamain
- F. Active Directory Users and Computers
- G. Ntdsutil
- H. Group Policy Management Console

Correct Answer: C

### **QUESTION 5**

Your network contains an Active Directory forest. The forest contains two domains named litwarenc.com and contoso.com. The contoso.com domain contains two domains controllers named LON-DC01 and LON-DC02. The

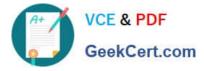

#### domain

controllers are located in a site named London that is associated to a subnet of 192.168.10.0/24

You discover that LON-DC02 is not a global catalog server.

You need to configure LON-DC02 as a global catalog server.

What should you do?

- A. From Active Directory Sites and Services, modify the properties of the 192.168.10.0/24 IP subnet.
- B. From Windows PowerShell, run the Set-NetNatGlobal cmdlet.
- C. From Active Directory Sites and Services, modify the NTDS Settings object of LON-DC02.

D. From Windows PowerShell, run the Enable-ADOptionalFeature cmdlet.

Correct Answer: C

Latest 70-742 Dumps

70-742 VCE Dumps

70-742 Practice Test

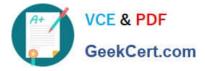

To Read the Whole Q&As, please purchase the Complete Version from Our website.

# Try our product !

100% Guaranteed Success
100% Money Back Guarantee
365 Days Free Update
Instant Download After Purchase
24x7 Customer Support
Average 99.9% Success Rate
More than 800,000 Satisfied Customers Worldwide
Multi-Platform capabilities - Windows, Mac, Android, iPhone, iPod, iPad, Kindle

We provide exam PDF and VCE of Cisco, Microsoft, IBM, CompTIA, Oracle and other IT Certifications. You can view Vendor list of All Certification Exams offered:

## https://www.geekcert.com/allproducts

# **Need Help**

Please provide as much detail as possible so we can best assist you. To update a previously submitted ticket:

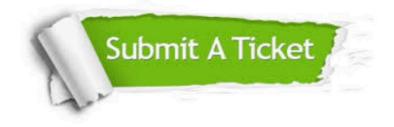

#### **One Year Free Update**

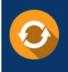

Free update is available within One Year after your purchase. After One Year, you will get 50% discounts for updating. And we are proud to boast a 24/7 efficient Customer Support system via Email.

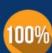

To ensure that you are spending on quality products, we provide 100% money back guarantee for 3<u>0 days</u>

**Money Back Guarantee** 

from the date of purchase

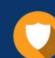

#### Security & Privacy

We respect customer privacy. We use McAfee's security service to provide you with utmost security for your personal information & peace of mind.

Any charges made through this site will appear as Global Simulators Limited. All trademarks are the property of their respective owners. Copyright © geekcert, All Rights Reserved.